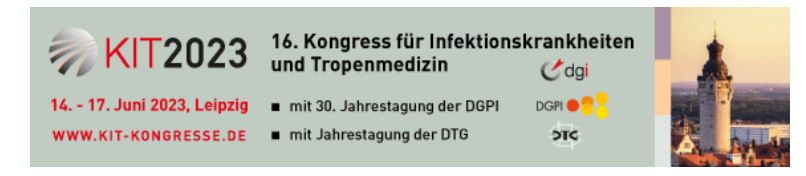

## **Kongress-App einrichten**

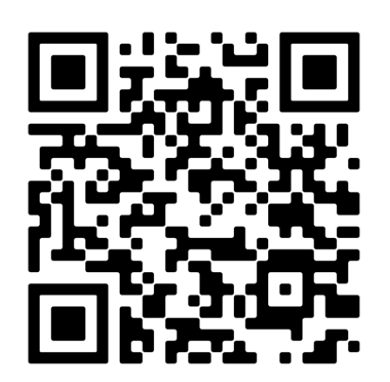

QR-Code scannen

Klicken Sie am unteren Rand auf das Icon für Teilen

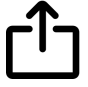

Scrollen Sie nach unten bis zur Option "Zum Home-Bildschirm" – mit Klick auf "Hinzufügen"

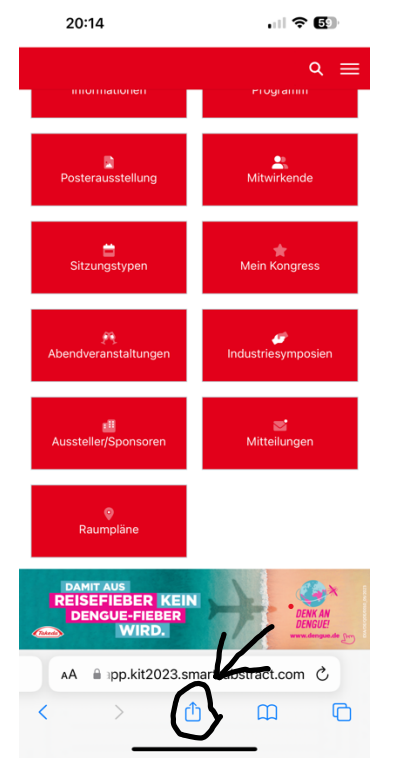

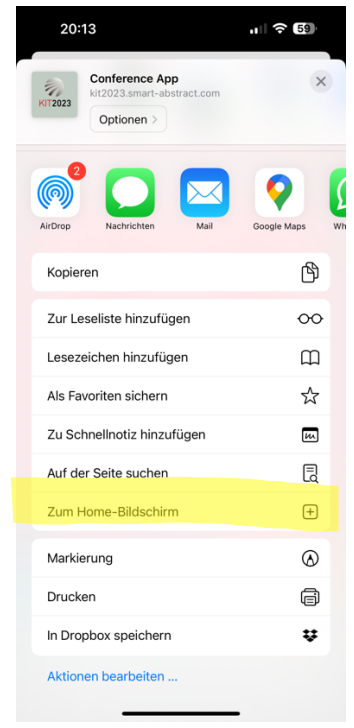